# TP UP-SH 行式热敏打印机

# 用户手册

意

- 1、请使用TP UP-SH热敏打印机供货商提供或确认的热敏纸,否则 可能会影响打印质量,甚至会损坏热敏打印头,供货商将不给 予保修服务。
- 2、生产商有权修改说明书的部分内容而不做事先声明。

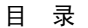

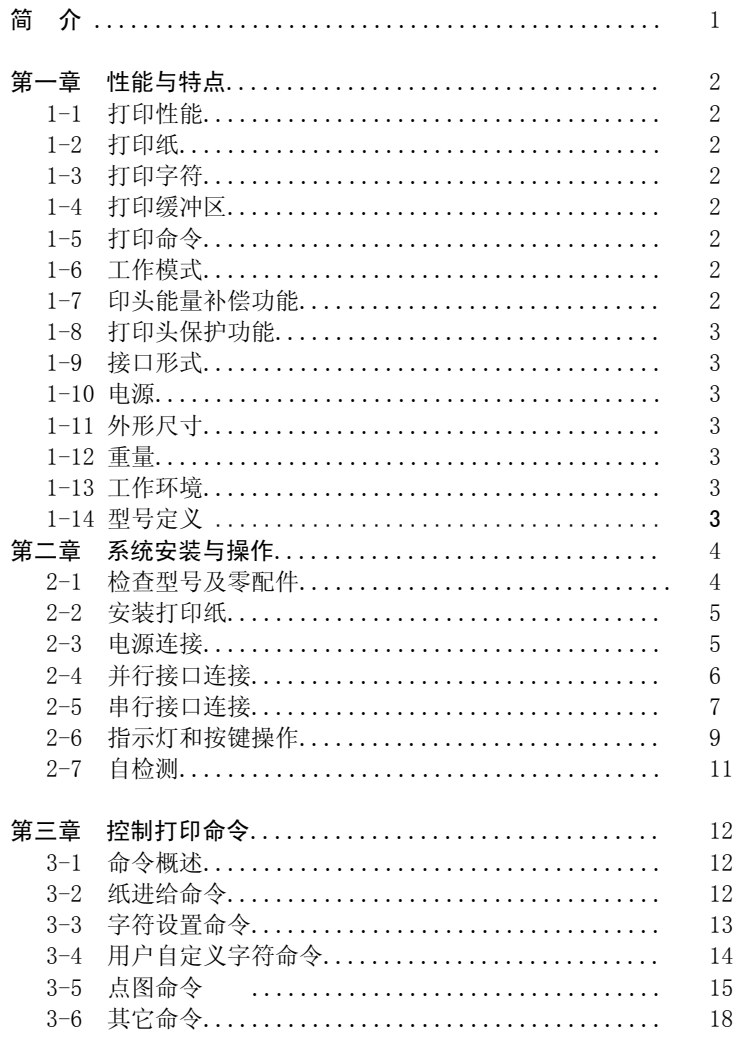

简介

 TP UP-SH打印机是一款新型行式直接热敏打印机,整机体积 小、重量轻、噪音低、打印质量高、可靠性好,适用于电子收款 机和电子计费器打印收条以及医疗仪器打印记录数据和曲线等应 用场合。

# 1第一章 性能与特点

#### 1-1 打印性能

- \* 打印方法<br>\* 打印方法<br>
- \* 打印纸宽 :57.5±0.5mm
- \* 点密度 :8点/mm
- \* 有效打印宽度:384点/行
- \* 打印速度 : 9字符行/秒(使用DC 9V/2A稳压电源)

### 1-2 打印纸

- \* 热敏纸卷,纸宽57.5±0.5mm。
- \* 使用供应商提供的热敏纸或JUJO SEISHI的热敏纸NO.TF50KS-E2C。
- \* 外径小于φ50mm
- \* 纸厚65±5us

#### 1-3 打印字符

- \* IBM字符集:12×24点,1.50mm(宽)×3.00mm(高)。
- \* 国标一、二级汉字库(可选件):24×24点,3.00mm(宽)×3.00mm(高)

# 1-4 数据接收缓冲区

\* 10K

### 1-5 打印命令

- \* 采用ESC/POS打印命令集
- \* FS汉字打印命令

## 1-6 工作模式

- \* TP UP-SH打印机可以打印文本、位图、十六进制码、汉字。
- \* 自检
- \* 走纸

# 1-7 打印头能量调整功能

- \* 温度调整:通过检测机头内置热敏电阻进行能量调整。
- \* 电压调整:通过检测电压进行能量调整。

2

### 1-8 打印头保护功能

- \* 纸尽时自动停印报警。
- \* 机头过温欠温自动待机报警。
- \* 机头抬杆抬起时自动停印报警。

#### 1-9 接口形式

# \* 串行接口(RS-232C兼容)波特率 :9600、4800、2400、1200可选

握手规约:RTS/CTS协议 或 XON/XOFF协议 数据位 :7、8位可选 校验位 :奇、偶、无校验可选 接口插座:DB-25孔型插座信号电平:EIA \* 并行接口(Centronics兼容)握手规约:BUSY或ACK协议接口插座:DB-25针型插座

# 1-10 电源

信号电平: TTL

\* DC9V,2A电源,待机电流100毫安。当打印时,平均工作电流1.9A,最 大工作电流2.6A。

\* 电源插座:DC Jack型,内芯直径2.0mm。

#### 1-11 外形尺寸

\* 104(宽)×186(深)×96(高)毫米

### 1-12 重量

\* 420克(不包括纸卷)

### 1-13 工作环境

\* 工作温度:0~50℃

\* 相对湿度:20~85%RH

#### 1-14 型号定义

\* UP-SHII32S(串行接口,S型)

\* UP-SHII32P(并行接口,P型)

$$
\frac{3}{\sqrt{1+\frac{1}{2}}}
$$

#### 第二章 系统安装与操作

#### 2-1 检查型号及零配件

TP UP-SH打印机的外形如图2-1所示,用户拿到打印机后,请首先检查打印机外壳底部的型号标签所注明的型号是否和所需的型号一致。

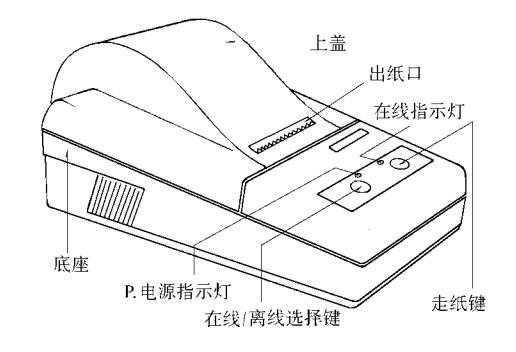

图2-1 TP UP-SH打印机外形

出厂时已有一卷打印纸装在机内,此外,附有用户说明书一本。其它配件由用户根据需要选择。

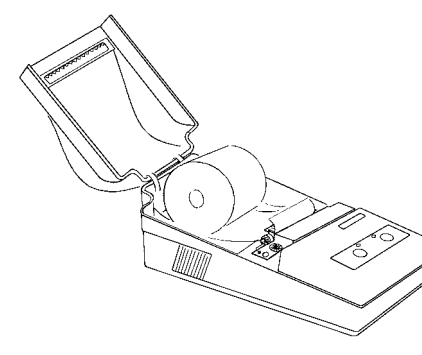

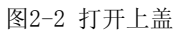

## 2-2 安装打印纸

 TP UP-SH打印机在出厂时已安装了纸卷,但并没有把纸端插到机头 内。因此在使用打印机前,一定要先把纸卷的纸端插入到机头内,装纸 的一般过程为:

(1)掀起打印机的上盖(见图2-2)。

(2) 将纸端剪成如图2-3的式样。如果纸端处理不正确, 或者不易 上纸,或者上纸后容易产生卡纸现象。

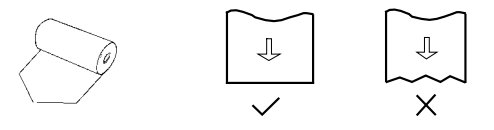

图2-3 纸端式样

(3)抬起打印机构的抬杆,使打印头片与胶滚离开,用手将纸端 送入机头入口处,并使纸端从机头上方露出,然后放低机头抬杆。或接 通打印机电源,按下[SEL]键,使SEL指示灯熄灭。按住[FEED]键使电机转动,用手将纸端送入机头入纸口处,纸便会徐徐进入机头并从机头正 前方露出,到纸露出有一定长度后,松开[FEED]键,电机停止转动。

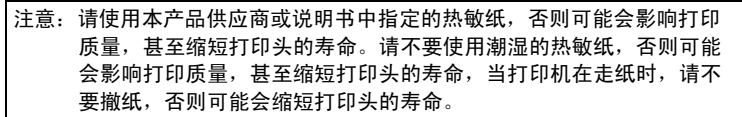

(4)将打印纸端从打印机的上盖出纸口中穿出,合上上盖。

# 2-3 电源连接

TP UP-SH打印机外接DC9V, 2A电源适配器, 电源插座极性如图2-4 所示:

DC9V

图2-4 电源插座极性示意图

推荐使用和打印机配套的电源适配器,可直接将电源适配器 的输出插头插入打印机电源插座上。

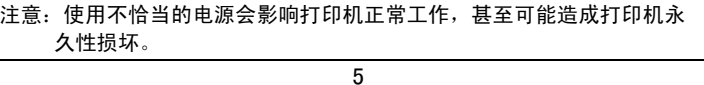

# 2-4 并行接口连接

 TP UP-SH打印机的P型机采用了与Centronics标准兼容的D-25并行接口,接口插座则与IBM PC的打印口相配合。从TP UP-SH打印机的25芯插座的方向看插座,并行接口引脚序号如图2-5所示。

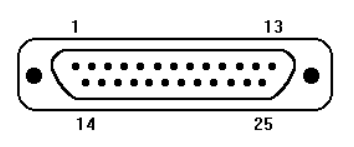

图2-5 并行接口引脚序号

各引脚信号定义如图表2-6所示。

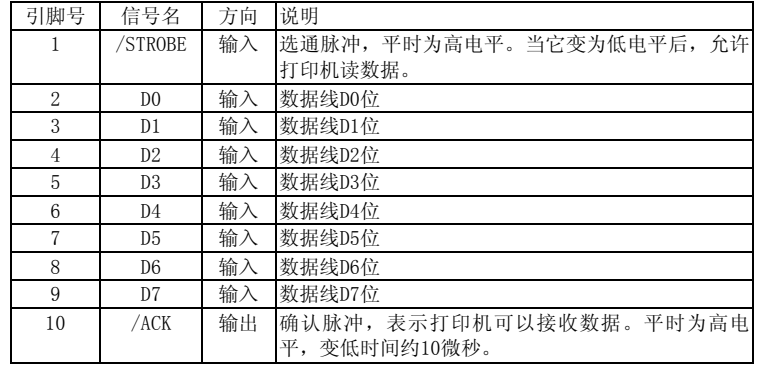

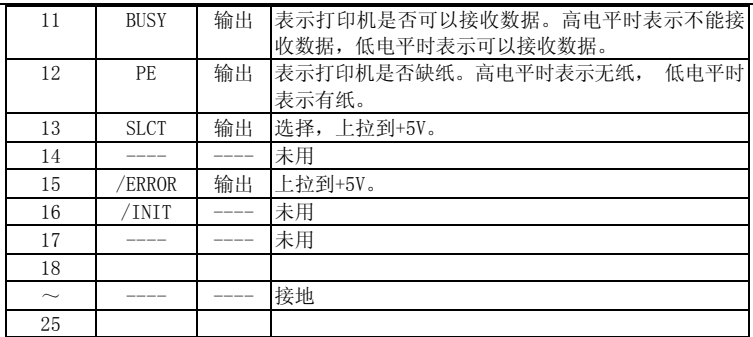

注: (1) "入"表示输入到打印机, "出"表示从打印机输出。 (2)信号的逻辑电平为TTL电平。

图表2-6 并行接口引脚信号

6

有关并行连接方式接口信号时序如图2-7所示。

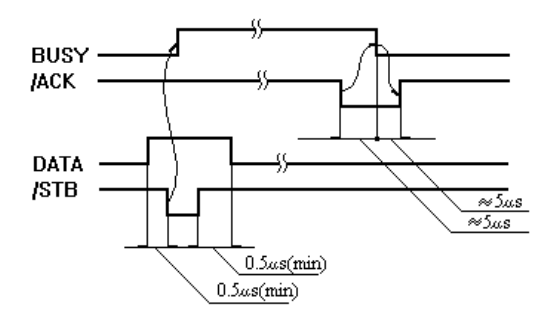

# 图2-7 并行接口信号时序

# 2-5 串行接口连接

 TP UP-SH打印机的S型机采用与RS-232C标准兼容的D-25串行接口。其接口插座与IBM PC机的RS-232C接口相配合。从TP UP-SH打印机 25芯插座的方向看插座,串行接口引脚序号如图2-8所示。各引脚信号定义如图表2-9所示。

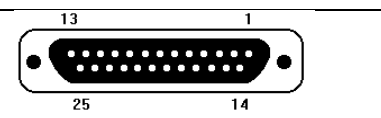

#### 图2-8 串行接口引脚序号

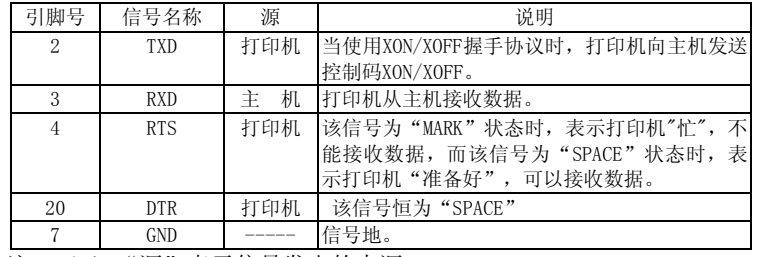

注: (1)"源"表示信号发出的来源。

(2)信号逻辑电平为EIA电平。

# 图表2-9 串行接口引脚信号7

串行数据传输采用异步通讯格式,如图表2-10所示,串行通讯的数 据格式和波特率可由用户设定,后面将详述设定方法。

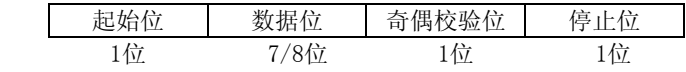

## 图表2-10 数据传输格式

串行方式下RS-232C信号的极性为:

MARK = 逻辑 "1"  $(EIA -3V \sim -27V0E)$ 

SPACE = 逻辑 "0" (EIA  $+3V$   $\sim$  +27V高电平)

握手方式有两种可供选用。一种是标志控制方式(即RTS/CTS硬件 信号电平控制),另一种是XON/XOFF协议方式(即软件数据控制)。两 种握手方式的说明见图表2-11。

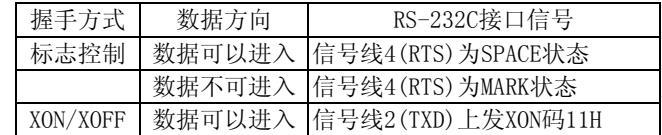

#### 数据不可进入 信号线2(TXD)上发XOFF 码13H

图表2-11 两种握手方式

TP UP-SH打印机(S型)的串行接口可与标准的RS-232C接口连接, 在与IBM PC机或兼容机连接时可按图2-12接线。

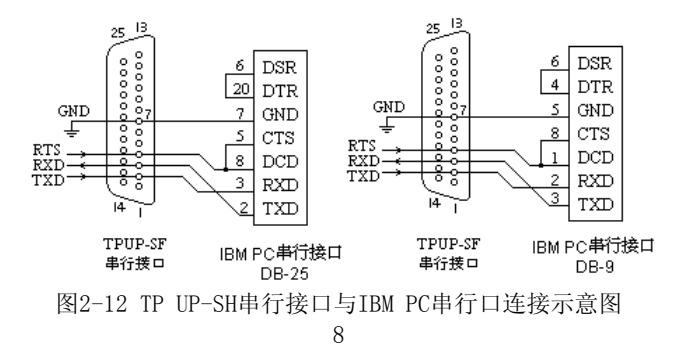

串行通讯参数设置等操作过程如下:

- (1) 设定串行通讯参数,若参数不用更改可跳过此步到第(2) 步。
	- ① 按住[FEED]键并打开电源开关上电,即进入串行通讯参数设置状态。
	- ② 松开[FEED]键,开始波特率设置,打印机打印 出当前的波特率参数。
	- ③ 点击[SEL]键,将依次循环打印 出波特率:1200, 2400, 4800, 9600bps。
	- ④ 按一下[FEED]键,确认当前值为设定波特率,随后开始奇偶佼 验方式设置,打印 出当前的奇偶校验方式。
	- ⑤ 点击[SEL]键,将依次循环打印 出校验方式:None,Odd,Even。
	- ⑥ 按一下[FEED]键,确认当前方式为设定校验方式,随后开始数 据位长度设置,打印出当前的数据位长度。
	- ⑦ 点击[SEL]键,将依次循环打印数据位数:8位,7位。
	- ⑧ 按一下[FEED]键,确认当前值为设定数据位数,并再次开始 波特率设置。
	- ⑨ 点击[SEL]键,可重复步骤③~⑧;断开打印机开关,即可退 出参数设置状态。

(2)打开打印机电源,主机可以向打印机发送数据,打印机则接收数据并进行处理。当打印机数据缓冲区还剩256 个字节时,信号线RTS(信号线4)由打印机设置为"忙"状态,即MARK状态,同时打印机发送 XOFF (13H) 码。否则打印机为"准备"状态, 即SPACE状态, 同时打印 机发送XON (11H) 码。

(3)主机根据XON/XOFF或RTS/CTS握手协议判断打印机为"准备"状态 或"忙"状态而向打印机发送或停止发送代码串。

#### 2-6 指示灯和按键操作

 TP UP-SH打印机面板上有两个指示灯和两个按键,一个指示灯旁标有P., 是电源指示灯;另一个指示灯旁标有SEL, 是在线指示灯。一个 按键上标有"SEL",是在线/离线选择键; 另一个按键上标有 "FEED",是走纸键,如图2-13所示。

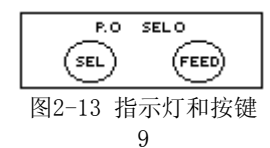

 P.指示灯亮表示打印机电源接通,SEL指示灯亮表示打印机处于在线状态。

 SEL指示灯灭表示打印机为离线状态,SEL指示灯闪烁为异常告警状态。操作按键[SEL] 和[FEED]可以改变打印机的工作方式,包括自检测 方式, 在线/离线方式和 送纸方式三种。

(1)自检测方式

上电时按住[SEL]键,即先按住[SEL]键,再打开电源开关,松开 [SEL]键后,打印机便进入自检测方式。

(2)在线/离线方式

上电后或退出自检测方式后,打印机进入在线方式,SEL指示灯 亮; 按下[SEL]键,进入离线工作方式,SEL指示灯灭。再次按下[SEL] 键,又重新进入在线工作方式;离线时,打印机不 再接受来自主机的数据。

 [SEL]键的另一功能是在打印过程中实现暂停。 在打印时按下[SEL] 键,松开后,打印完当前一行字符,打印机暂停,处于离线方式;再次 按下[SEL]键,松开后,打印机又继续打印。

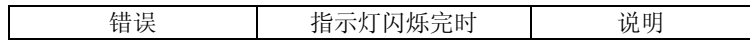

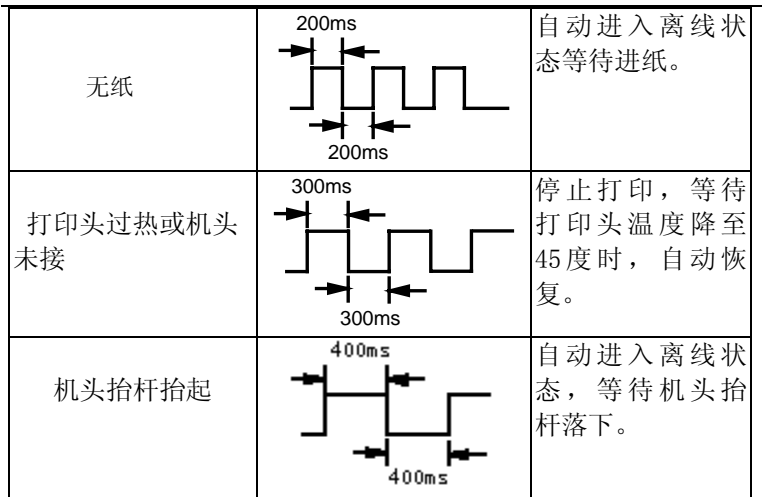

10

(3)送纸方式

打印机处于离线方式时,按住[FEED]键,打印机将空走送 纸。松开后,打印机停止送纸,若在送纸方式下按[SEL]键,打 印机将进入在线方式。

# 2-7 自检测

自检测可以说明打印机是否基本工作正常。如果能够正确地打印出 自检测清样,则除了和主机的接口外,打印机一切正常,否则需要检修。

自检测首先打印出版本号,然后打印出接口形式,随后按字符集的 顺序打印出全部英文字符和"国标一、二级汉字库"字样,最后打印出 机型。

自检测后,打印机处于在线工作状态。

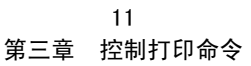

- 3-1 命令概述
	- TP UP-SH行式热敏打印机提供了ESC/POS打印命令、FS汉字打印命
- 令。这些命令规定了打印机以下功能:
	- 1、定义格式;
	- 2、放大或缩小字符;
	- 3、打印点阵图形;
	- 4、定义用户可定义字符;
	- 5、打印汉字(可选);
	- 6、其它

各个命令的描述形式如下:

# 控制码

#### 格式: ASCII : 以标准ASCII字符序列表示;

十进制: 以十进制数字序列表示;

十六进制,以十六进制数字序列表示;

说明:该命令功能和使用说明。

下面将按照各个打印命令的功能 类型分组介绍每个命令。

# 3-2 纸进给命令

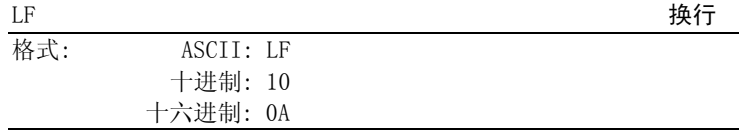

说明:

打印当前行缓冲区里的数据,并向前走一行纸。

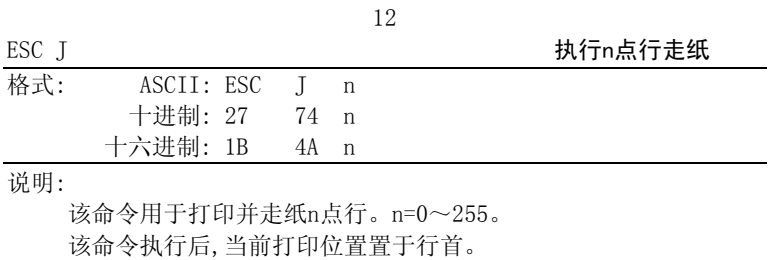

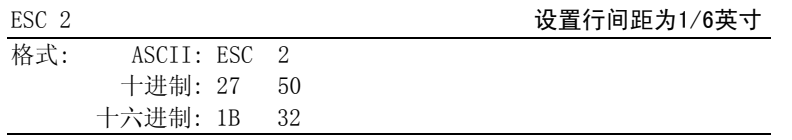

说明:

#### 该命令用于设定字符行间距为1/6 英寸,即32点行。

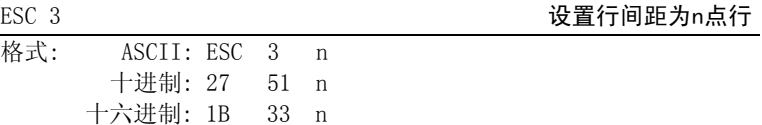

说明:

为后面的换行命令设置n点行间距。 n 的值应当在24 ~255 之间。默认值n=32。

# 3-3 字符设置命令

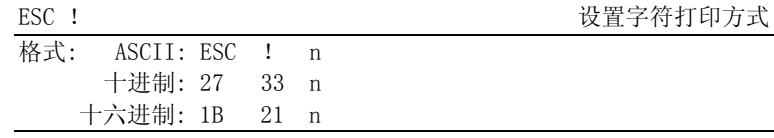

说明:

该命令用于设置字符打印方式,通过不同位的取值以选择放大功 能。n=0 --- 255,默认值 n=0 。

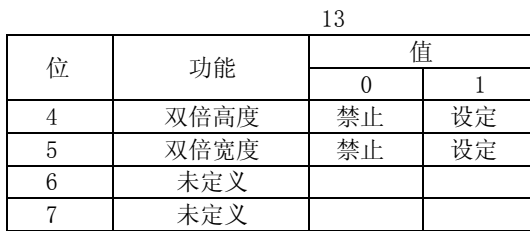

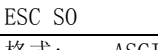

#### ESC SO いっちゃん しゅうしゃ こうしゃ うちょう しょうせいせい 设置字符倍宽打印

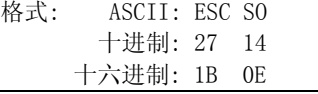

说明:

在一行内该命令 之后的所有字符均以正常宽度的2倍打印;

该命令可以用回车或DC4命令删除。

ESC DC4 ESC DC4

格式: ASCII: ESC DC4 十进制: 27 20 十六进制: 1B 14

说明:

由ESC SO命令建立的一行内双宽度打印方式被ESC DC4命令删除,该 命令不删除由ESC !命令建立的字符放大方式。

# 3-4 用户自定义字符设置命令

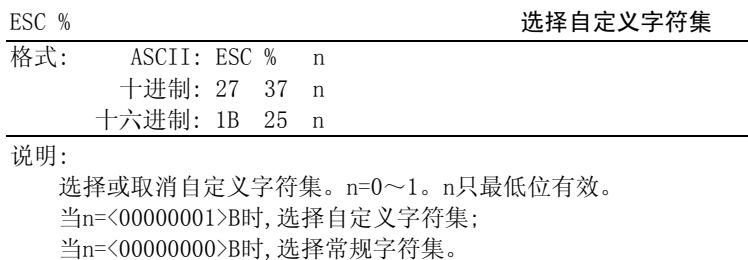

默认值为选择常规字符。

◆可用ESC &定义用户自定义字符。

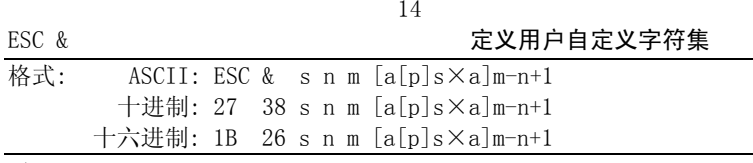

说明:

该命令用于定义用户自定义字符。s=3,32≤n<m≤126, 0≤a≤12,0≤p≤255。

◆ <sup>s</sup>表示纵向字节数,这里总取S=3。

◆ <sup>n</sup>表示自定义字符的起始ASCII码。

◆ <sup>m</sup>表示自定义字符的终止ASCII码。

当只定义一个字符时取n=m,自定义字符最多可定义96个自定义

字符。

- ◆ <sup>a</sup>表示水平方向的点数。
- ◆ p是自定义字符的数据,每个字符s×a个字节,共定义m-n+1个 字符。
- ◆ 定义后自定义字符一直有效,直到再次定义或复位或关机。 自定义字符格式见下图:

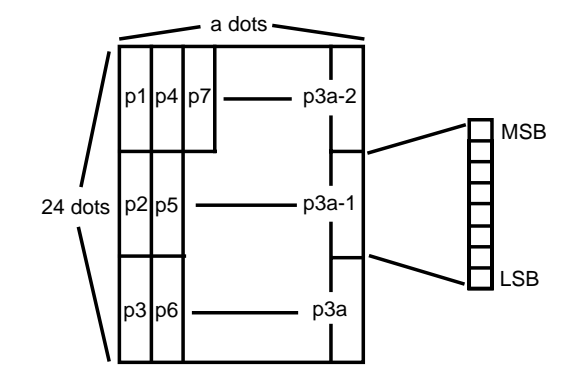

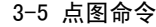

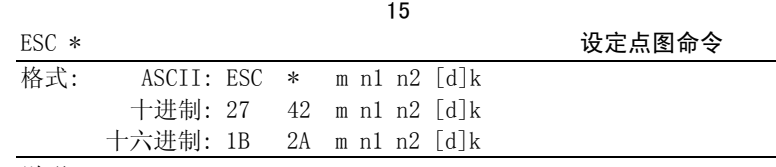

说明:

设定点图方式(用m)和点数(用n1,n2)。 m=0, 1, 32, 33.  $n1=0$  ~ 255,  $n2=0$  ~ 3.  $d=0$  ~ 255.  $k=n1+256 \times n2$  (m=0, 1)  $k = (n1+256 \times n2) \times 3$  (m=32, 33) ◆ 水平方向点数为n1+256×n2

◆ 如果点图数据超过一行,超过的部分被忽略。

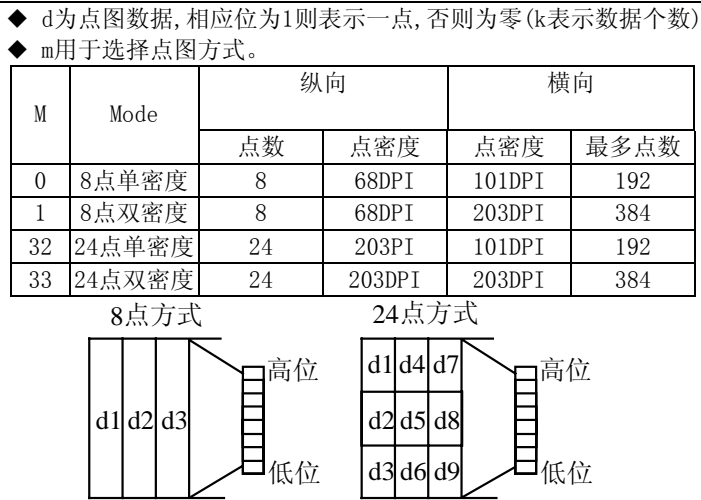

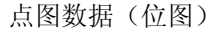

# 点图数据(位图)

GS \* またま またま コンプレート おもの おおとこ 定义下装点图

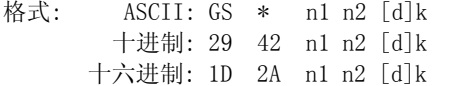

说明:

16

该命令用于定义下装点图。

n1=1~48,n2=1~255,n1×n2<9600,k=n1×n2×8。

◆ d为点图数据。

◆ 横向n1×8点, 纵向n2×8点。

◆ 下装点图定义后一直有效,直到进行新的定义或复位或复机。 点图格式见下图:

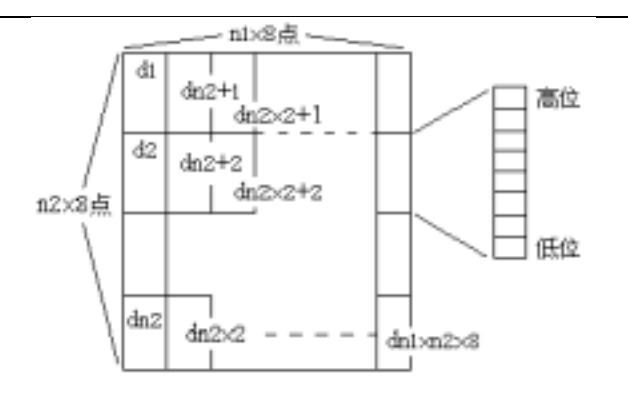

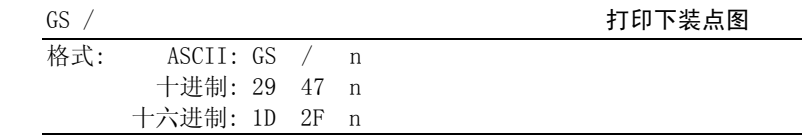

说明:

3-6 其它命令

该命令用于打印下装点图。n=0~3。

◆ <sup>n</sup>用于选择点图方式,可用GS \*命令定义点图:

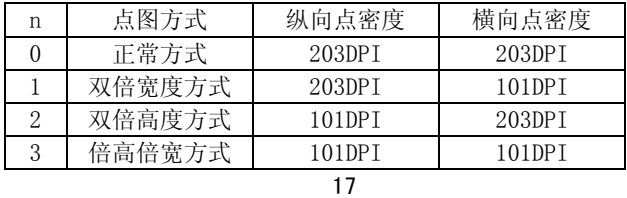

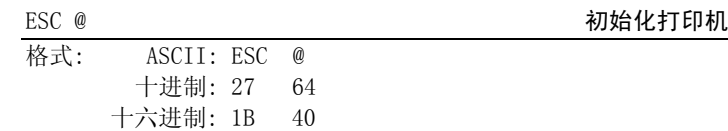

#### 说明:

该命令初始化打印机下列内容:

● 清除打印缓冲区;

● 恢复默认值;

● 删除用户定义字符;

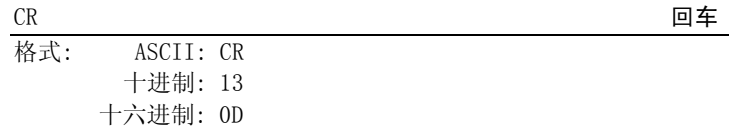

# 说明:

当发送一个CR命令到打印机时,在打印缓冲区中的所有数据都将被 打印,而且纸向前走一行。同LF命令。

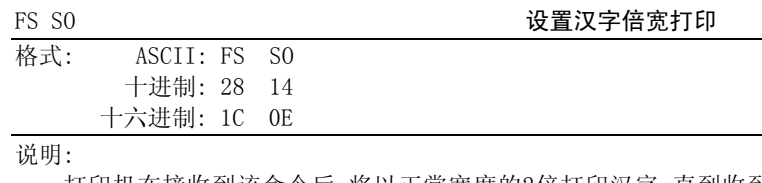

打印机在接收到该命令后,将以正常宽度的2倍打印汉字,直到收到 FS DC4命令后退出汉字倍宽打印方式。

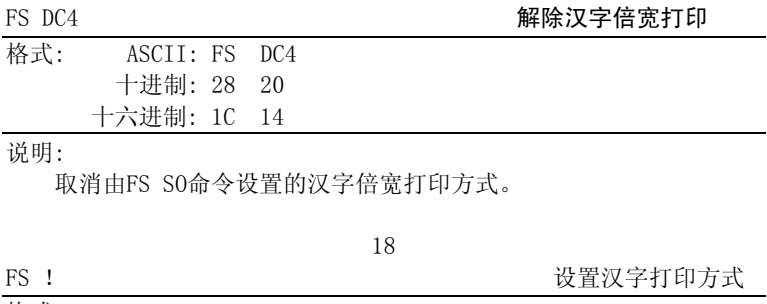

格式: ASCII: FS ! <sup>n</sup> 十进制: 28 33 n

十六进制: 1C 21 n

说明:

该命令用于设置汉字打印方式,通过不同位的取值以选择放大功 能。n=0 --- 255,默认值 n=0 。

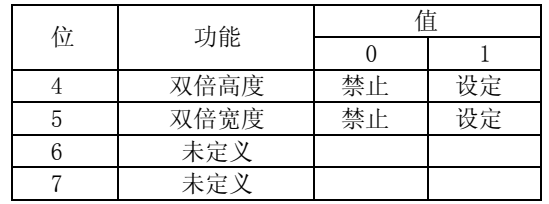

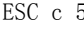

ESC c 5 允许/禁止按键开关

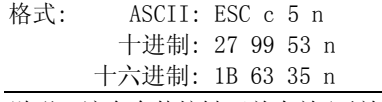

说明: 该命令使按键开关有效/无效。n=0 --- 255。 当n=<XXXXXXX0>B时,按键有效; 当n=<XXXXXXX1>B时,按键无效。

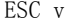

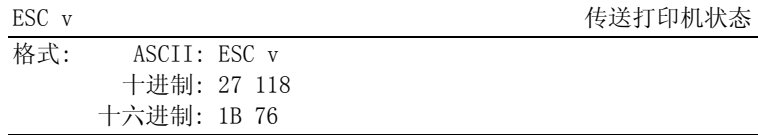

说明: 向主机传送当前的打印机状态。

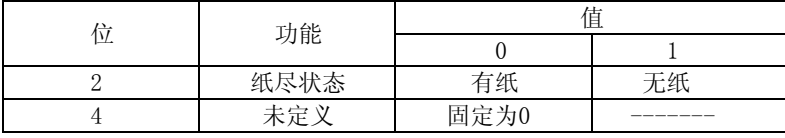

其它位未定义。

# 19 附录一 打印命令简表

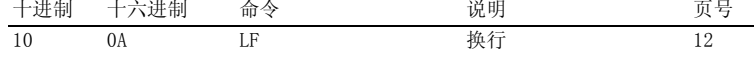

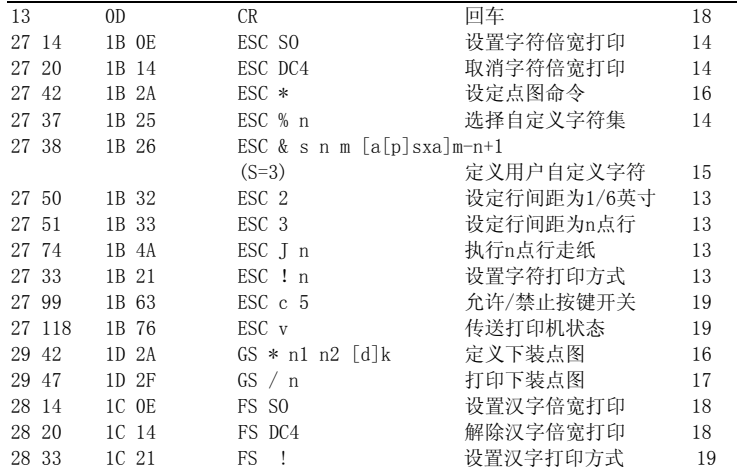

编制日期:99年1月27日

20